## Guía del Paciente Recibir videollamada de proveedor

Su proveedor podrá connectarse con usted por videollamadas en una forma segura a través del navegador web de su telefono móvil. Su proveedor iniciara la llamada y le enviaremos un mensaje SMS con la invitación. La invitación para conectarse con su proveedor duran un minuto. Si pierde la ventana de invitación, comuníquese directamente con su proveedor.

Paso 1 — Recibirá un vínculo temporario a través de un mensaje SMS para unirse a la videollamada. Tenga en cuenta que se aplican las tarifas estándares de mensaje por su proveedor de teléfono cellular.

Paso 2 — El vínculo lo guiará a un portal seguro para connectarse a la llamada iniciada por su proveedor.

**Paso**  $3$   $-$  Antes que se conecte con la videollamada se le pedirá que permita el acceso a su micrófono y cámara para que se usen durante la llamada.

Paso  $4 -$  Cuando se conecte su proveedor aparecerá en el navegador web de su telefono móvil. Tenga en cuenta que se aplican las tarifas estándares de datos por su proveedor de teléfono cellular.

**Paso**  $5 -$  Si no se pudo conectar con la videollamada comuníquese directamente con su proveedor.

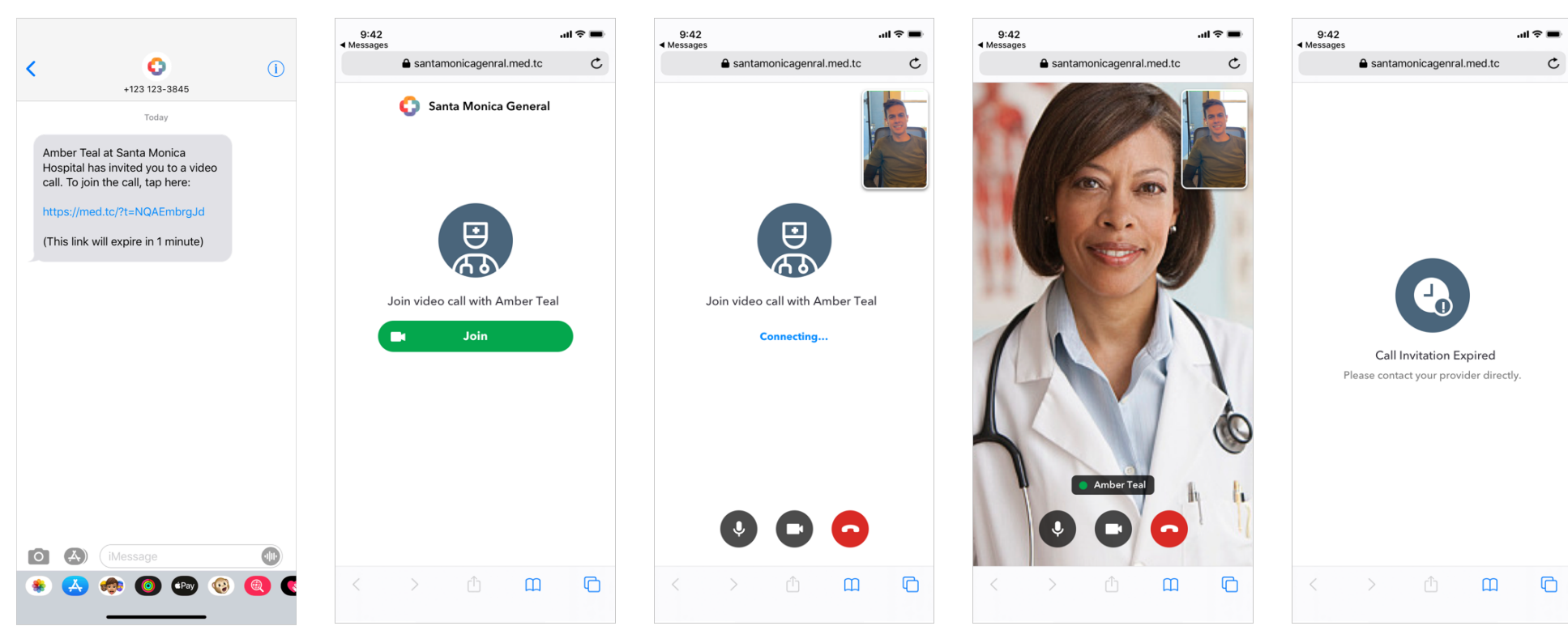